### R #1 Activity - Tasks

- 1. Familiarize yourself with RStudio (help, history, workspace)
- 2. Install and update packages
- 3. Install and run the Rcmdr package
- 4. Familiarize yourself with Rcmdr and Help
- 5. Access and manipulate data
- 6. Look over Rcmdr metadata (Fox, 2005)
- 7. Explore making plots / doing stats with Rcmdr

## R Studio Free-ware

Download R Studio: (http://www.rstudio.com/)

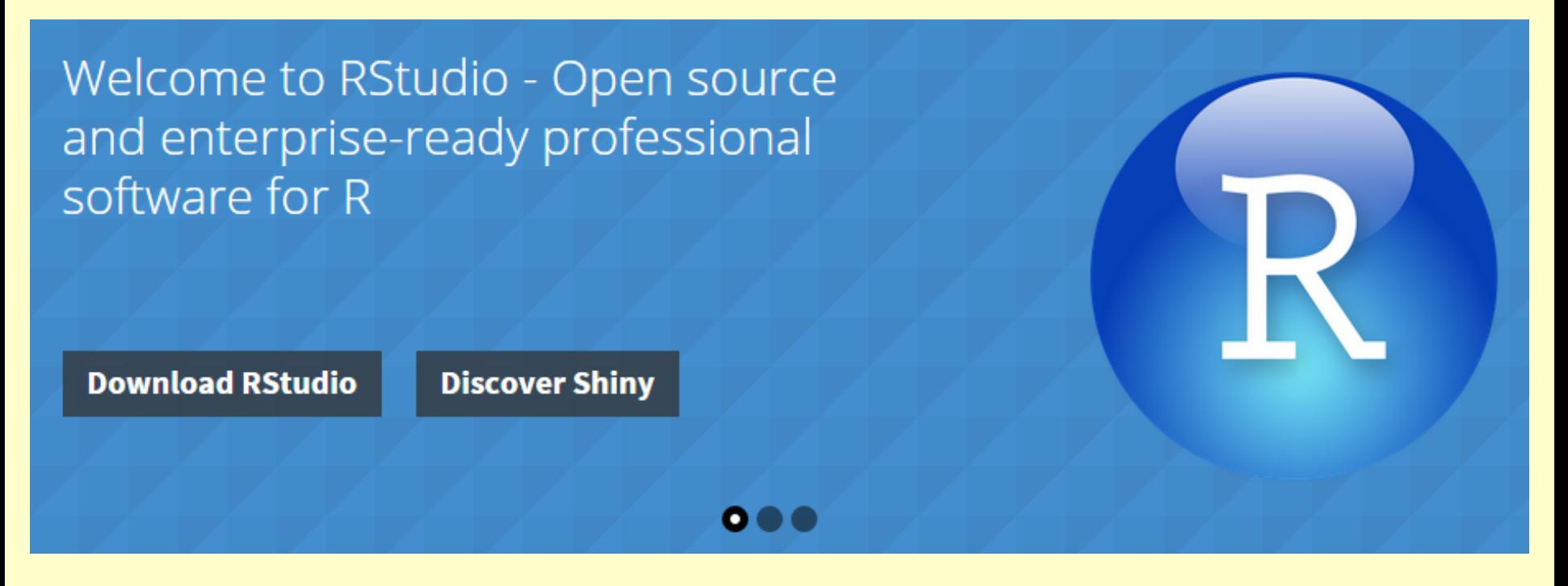

NOTE: You can run R Studio, without first running R. R studio will automatically open and run R.

#### Explore the Multiple Windows

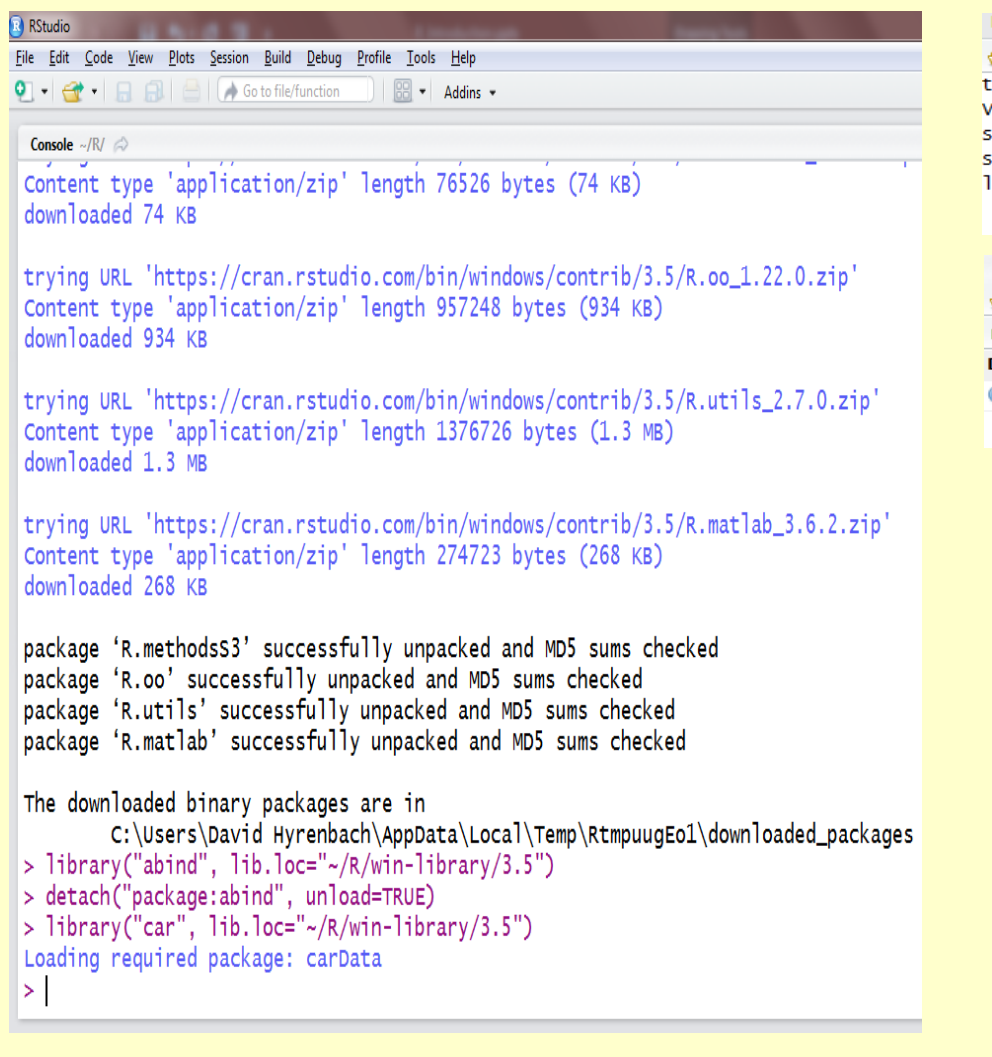

#### Console: Environment / History:

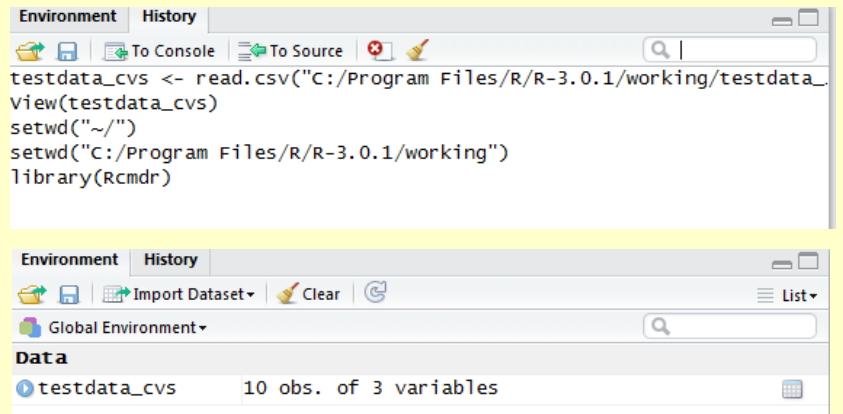

#### Files / Plots / Packages / Help

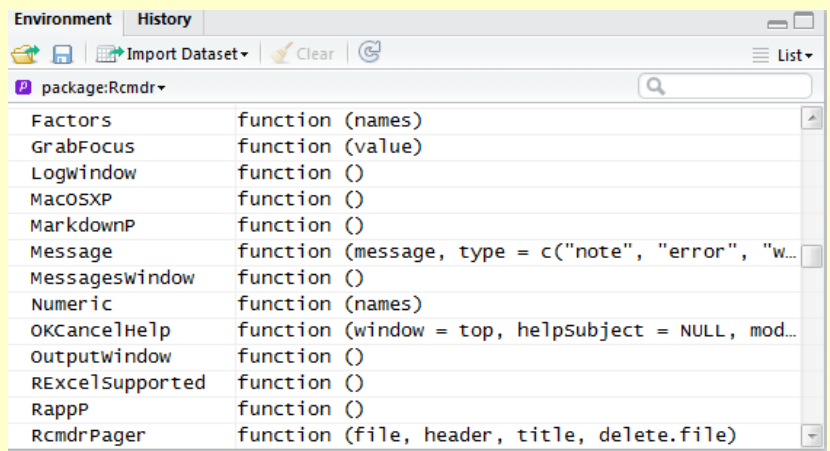

#### User-friendly Console

Console ~/  $\odot$ 

R version 3.4.0 (2017-04-21) -- "You Stupid Darkness" Copyright (C) 2017 The R Foundation for Statistical Computing Platform:  $x86_64-w64-mingw32/x64$  (64-bit)

R is free software and comes with ABSOLUTELY NO WARRANTY. You are welcome to redistribute it under certain conditions. Type 'license()' or 'licence()' for distribution details.

R is a collaborative project with many contributors. Type 'contributors()' for more information and 'citation()' on how to cite R or R packages in publications.

Type 'demo()' for some demos, 'help()' for on-line help, or 'help.start()' for an HTML browser interface to help. Type  $'q()'$  to quit R.

### Setting and Going to your Working Directory

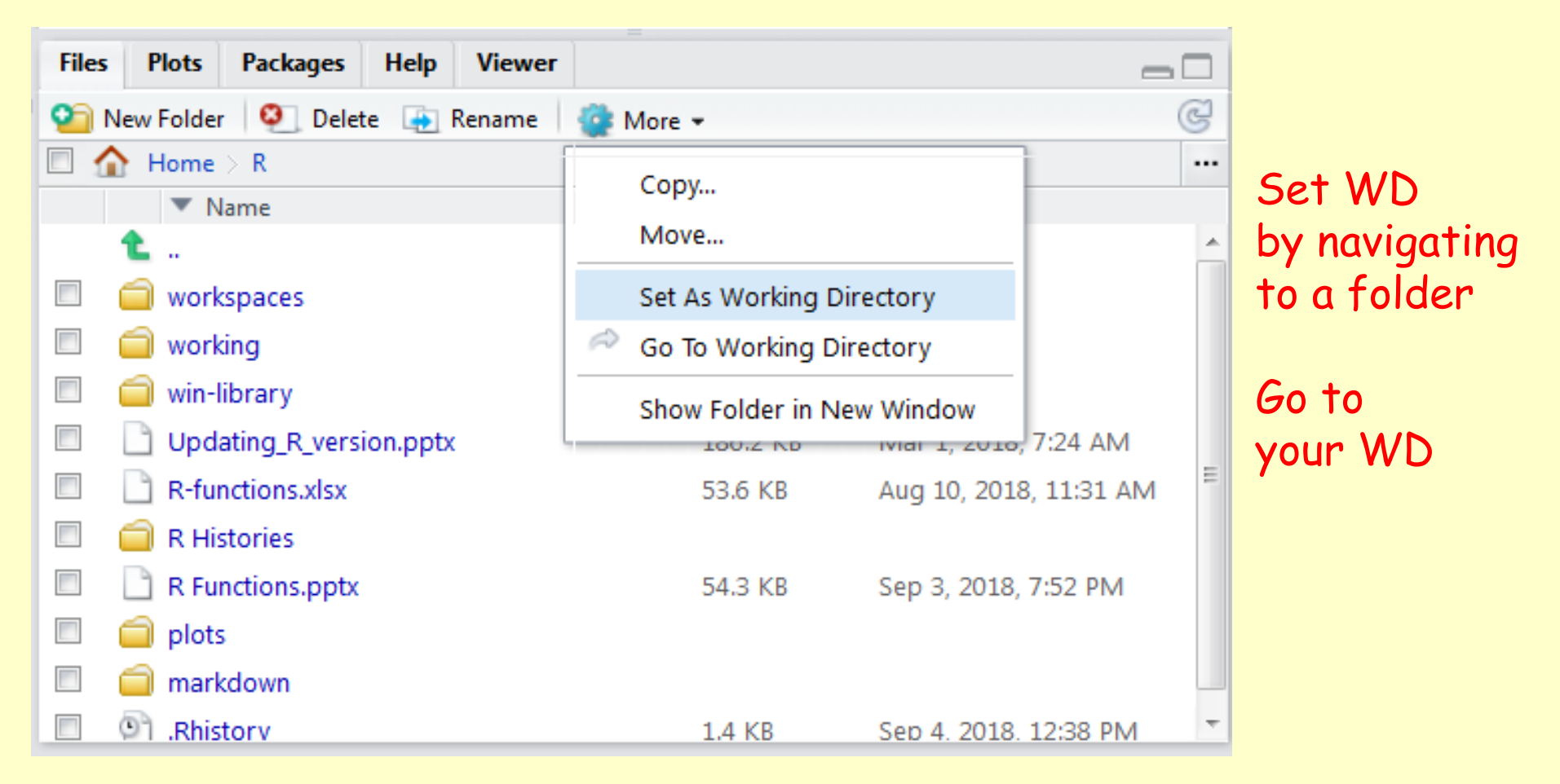

### Accessing Files / Plots / Packages / Help

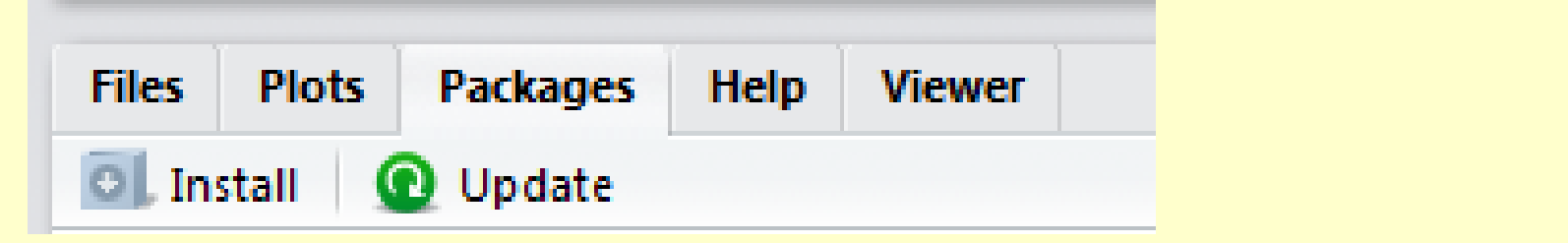

Import/Export

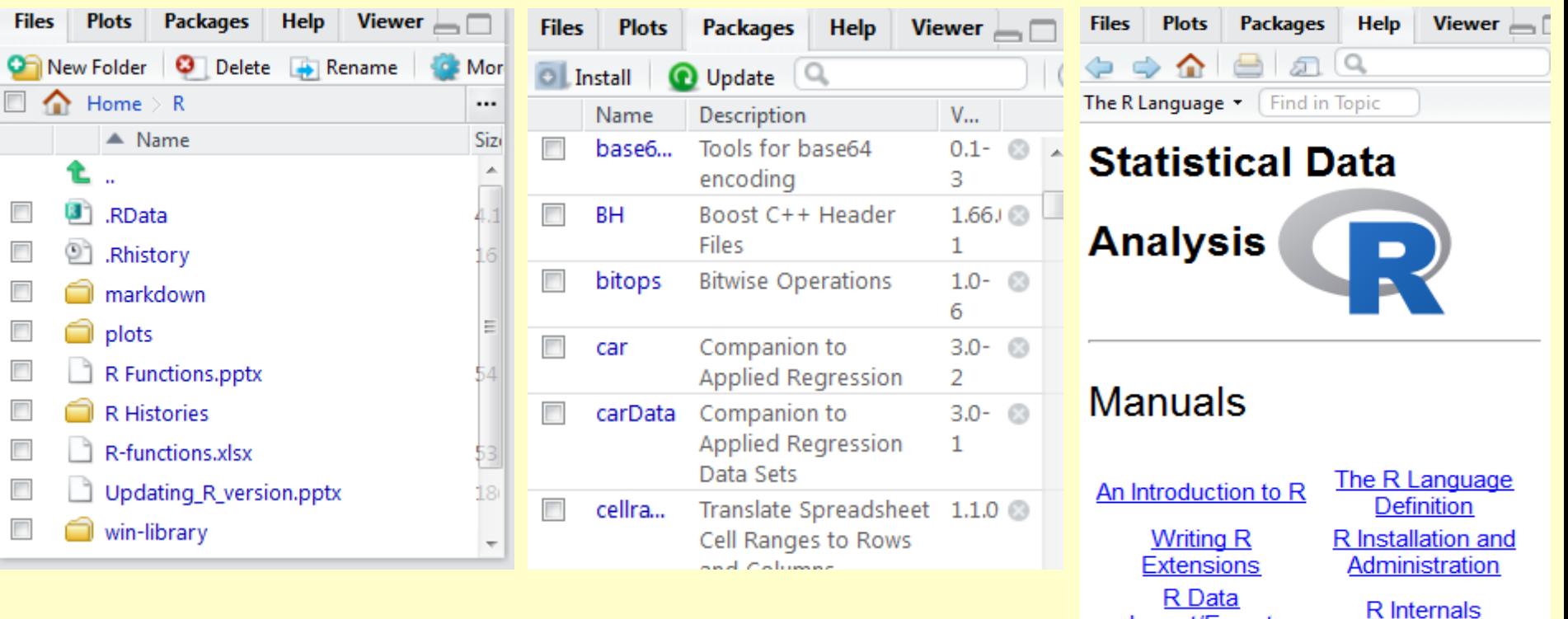

# Install Packages

#### First time: Use install to download into library

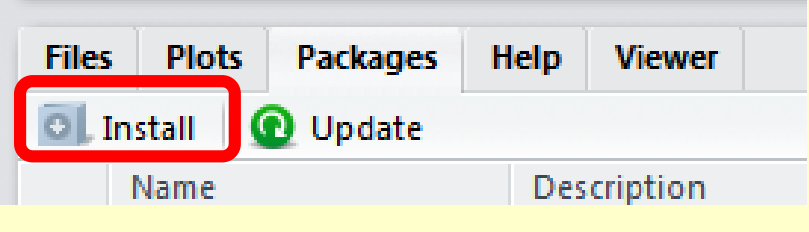

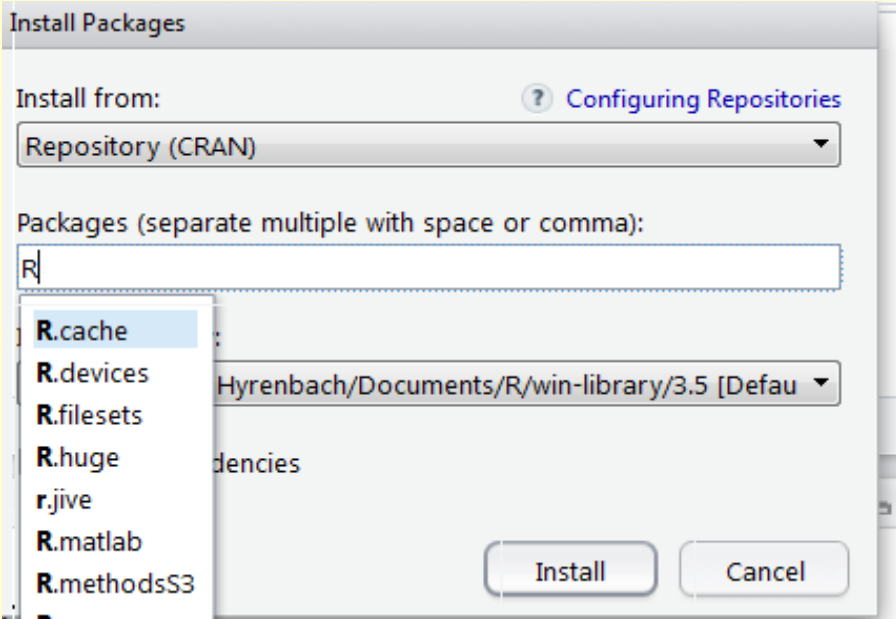

#### Install dependencies to add all other needed packages

#### Install to Library:

C:/Users/David Hyrenbach/Documents/R/win-library/3.5 [Defau ▼

Install dependencies

# Install Packages

#### Other times: Just click box to activate package

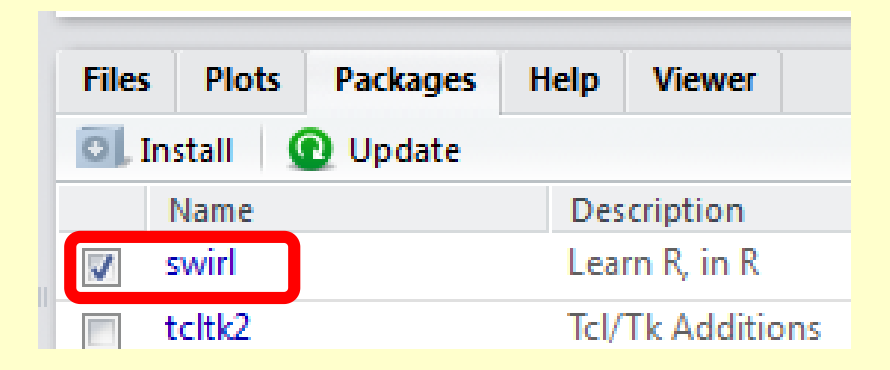

# Updating Packages

### Update Packages

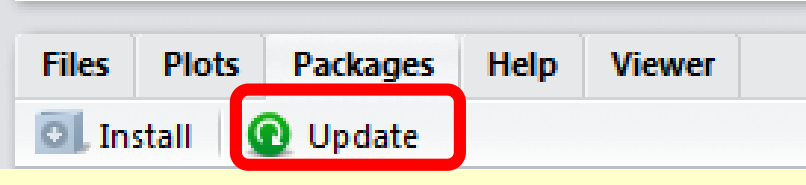

### Click the packages you want to update

Lists packages: installed vs available

And link to NEWS

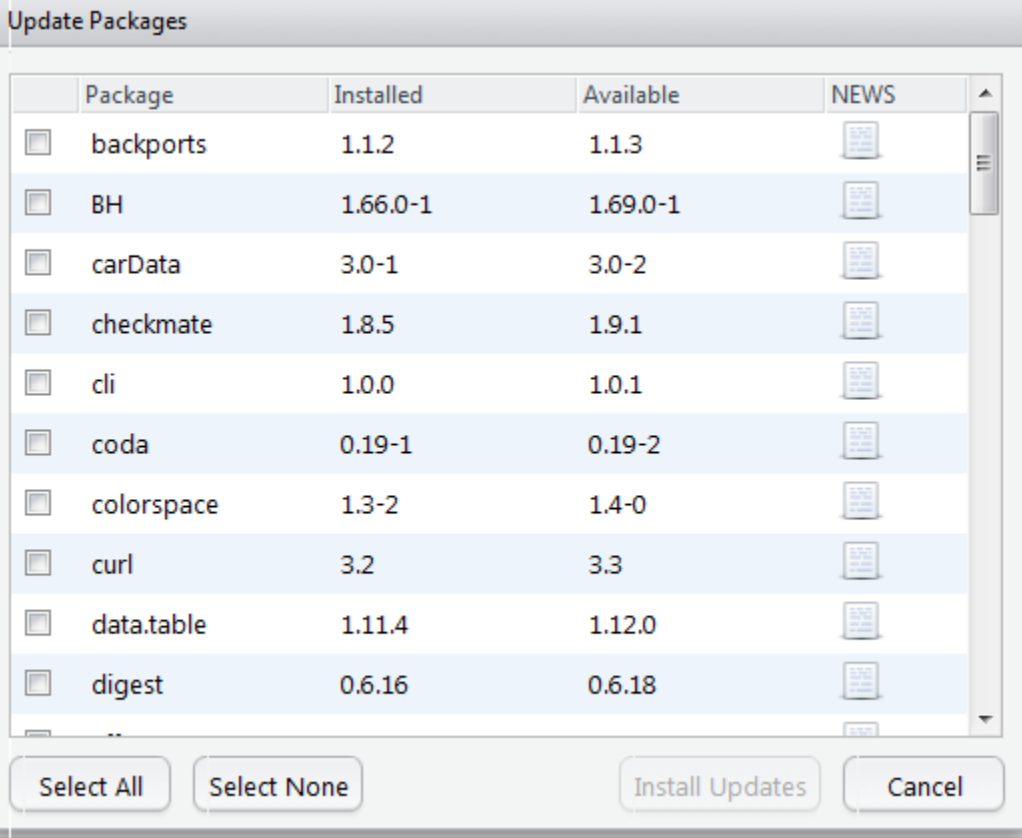

# Installing Rcmdr Package

- 1. Install Rcmdr package
- 2. Load Rcmdr package
- 3. A new GUI window will pop-up; which will add functionality to R via menu-driven functions

NOTE: You can install packages using the R console or RStudio. I show you how to do the installation both ways, but you will only need to do it once.

HINT: I suggest using RStudio.

## Installing "Rcmdr" Package in R Studio

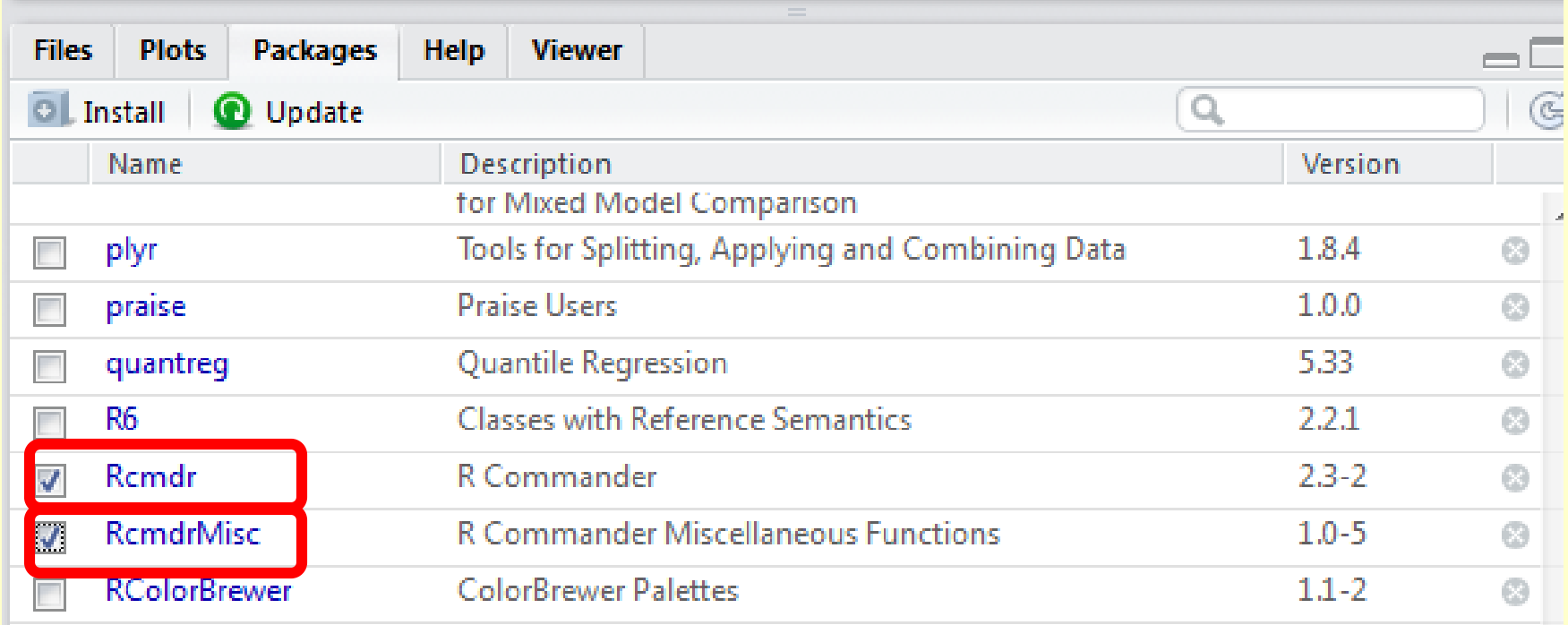

```
> library("Rcmdr", lib.loc="\sim/R/win-library/3.4")
Loading required package: splines
Loading required package: RcmdrMisc
Loading required package: car
Loading required package: sandwich
RcmdrMsg: [1] NOTE: R Commander Version 2.3-2: Mon Sep 04 13:08:46 2017
```

```
Romdr Version 2.3-2
```
# Check the History Window

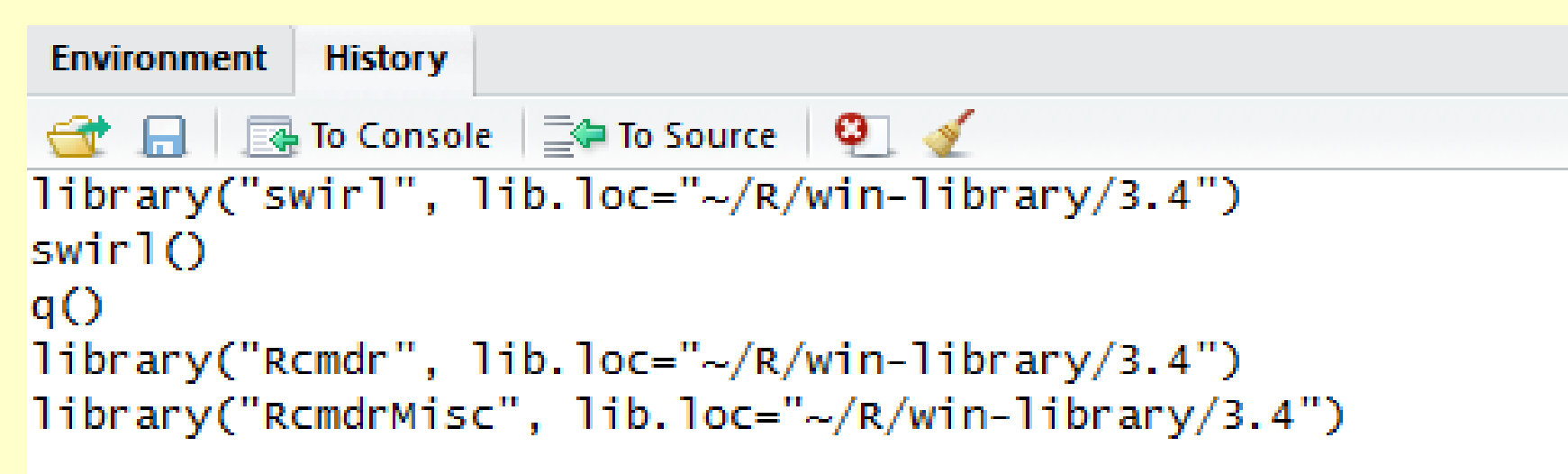

> library("Rcmdr", lib.loc="~/R/win-library/3.4")

# Check the Function Library

#### > help(library)

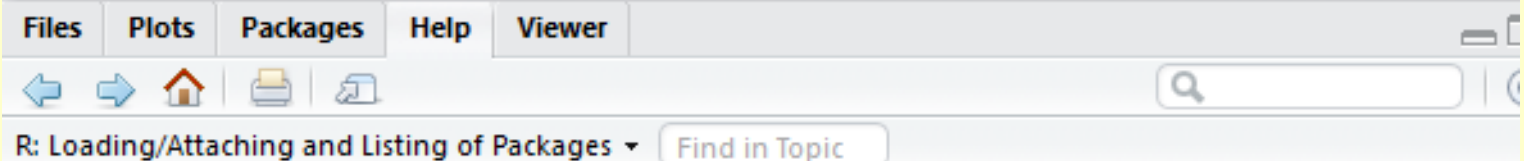

library {base}

**R** Documentation

#### Loading/Attaching and Listing of Packages

**Description** 

library and require load and attach add-on packages.

#### **Usage**

```
library(package, help, pos = 2, lib.loc = NULL,
        character.only = FALSE, logical.return = FALSE,
       warn.conflicts = TRUE, quietly = FALSE,
       verbose = getOption("verbose"))
```

```
require(package, lib.loc = NULL, quietly = FALSE,
        warn.configlicts = TRUE.character.outv = FALSE
```
#### http://www.rcommander.com/

### http://socserv.mcmaster.ca/jfox/Misc/Rcmdr/

#### Rcommander agraphical interface for R

#### **R** commander (Rcmdr)

R provides a powerful and comprehensive system for analysing data and when used in conjunction with the R-commander (a graphical user interface, commonly known as Rcmdr) it also provides one that is easy and intuitive to use. Basically, R provides the engine that carries out the analyses and Rcmdr provides a convenient way for users to input commands. The Rcmdr program enables analysts to access a selection of commonly-used R commands using a simple interface that should be familiar to most computer users. It also serves the important role of helping users to implement R commands and develop their knowledge and expertise in using the command line --an important skill for those wishing to exploit the full power of the program.

Information about installing R can be found on the web at the R homepage http://www.r-project.org/ which provides lots of information about the R project and also directs users to one of the CRAN sites (the Comprehensive R Archive Network) that have been set up on many servers across the world in order for users to download the software. CRAN provides all files necessary to install R on a number of different computing platforms (Linux, MacOS X and Windows) along with detailed information about installation and also offers manuals and contributed documentation in a number of langauges and for a number of specific disciplines.

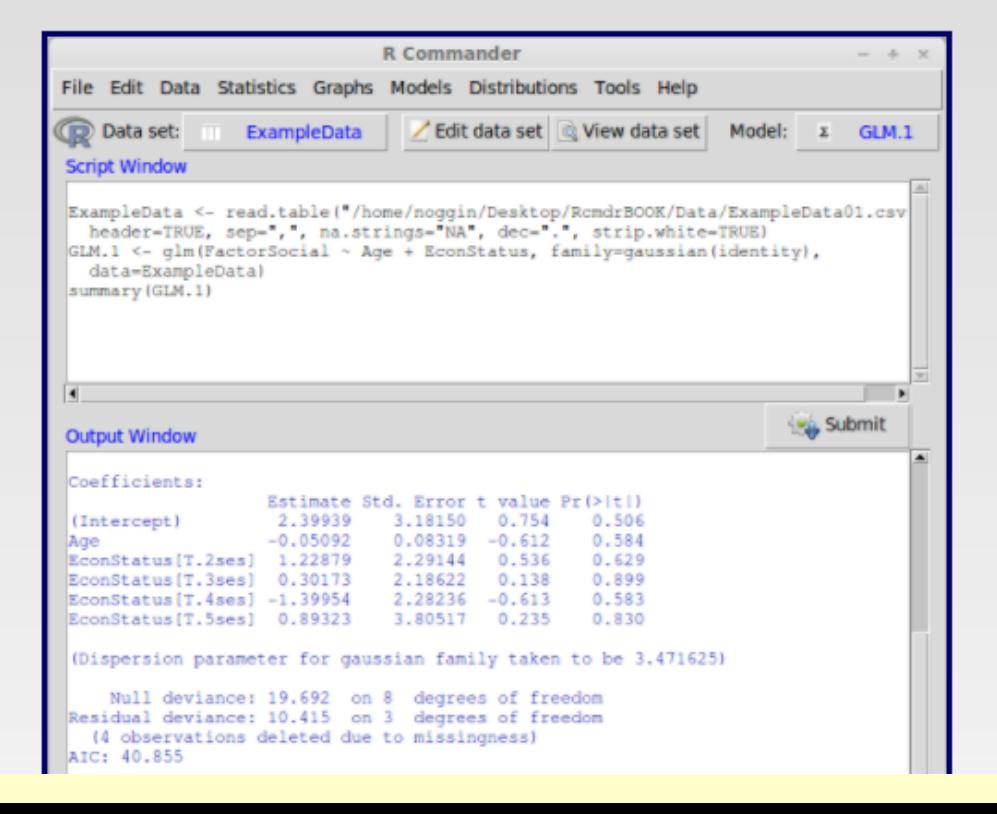

# Running Rcmdr Package

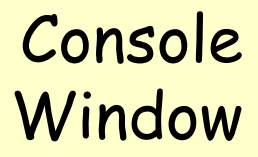

**Output** 

Window

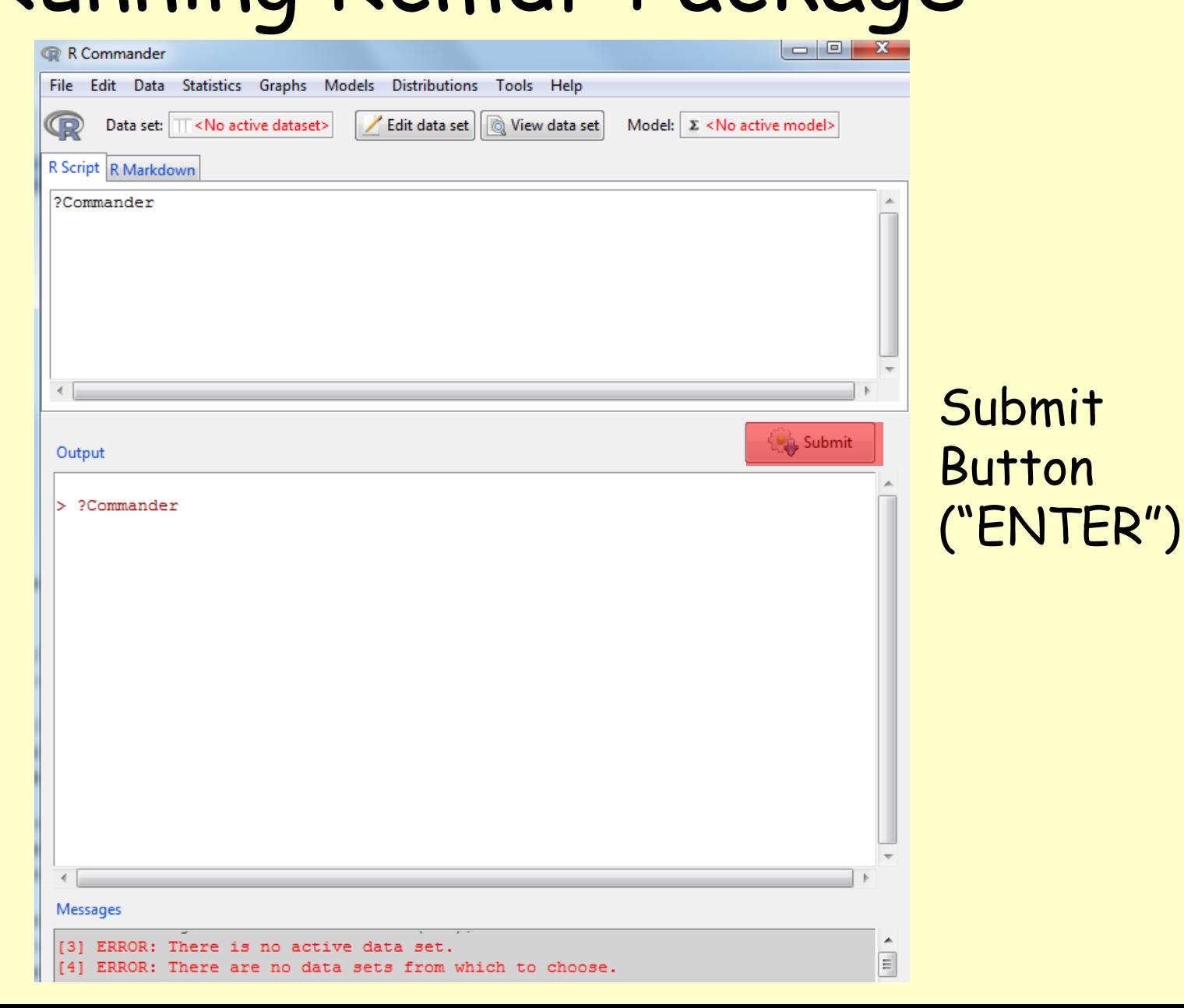

#### Note: Excel files ("xlsx", csv" and ".txt") and SPSS files (".dat") can be easily imported into R cmdr

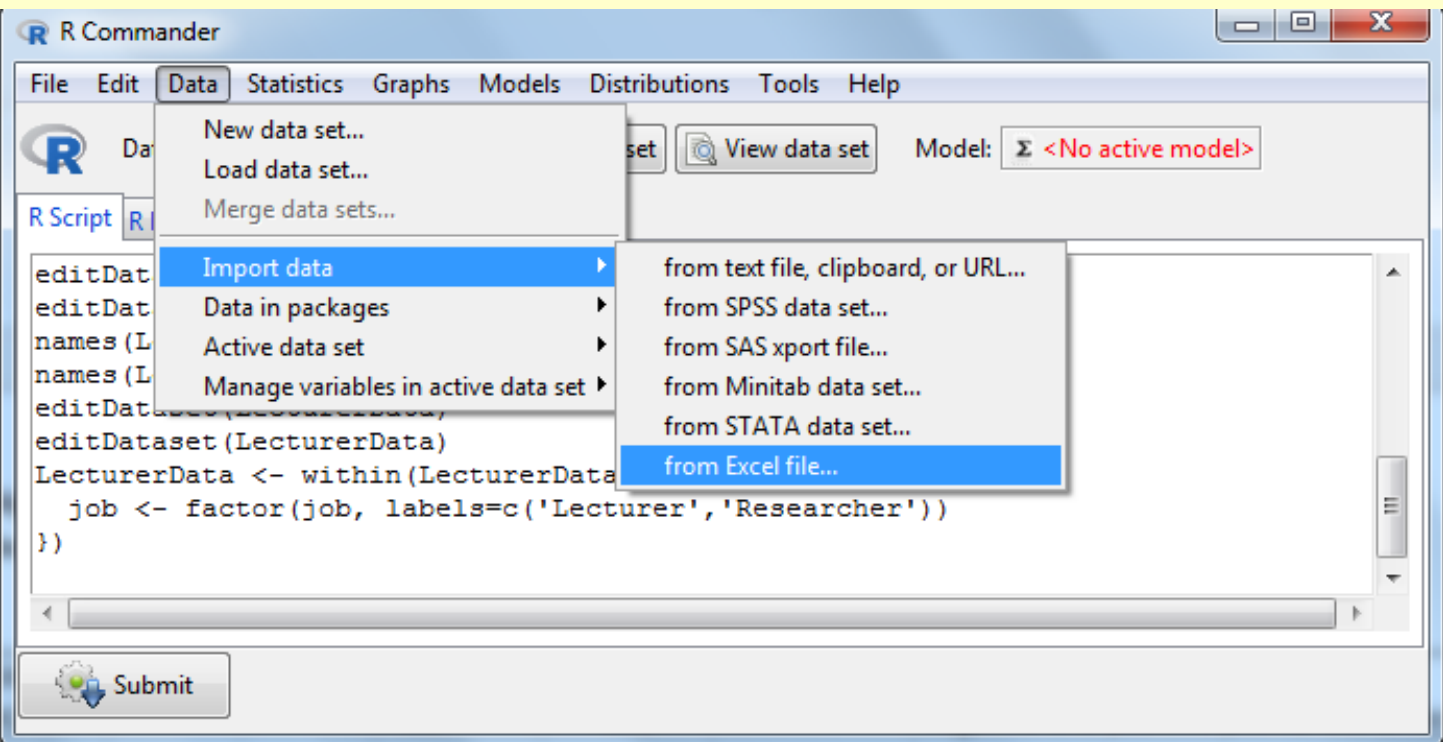

#### Data / Import Data / from Excel file…

Import file RData1.xlsx

Enter the following information:

dataset name, whether headers are present, whether you want to convert character data into factors, and whether there are any missing data (empty cells)

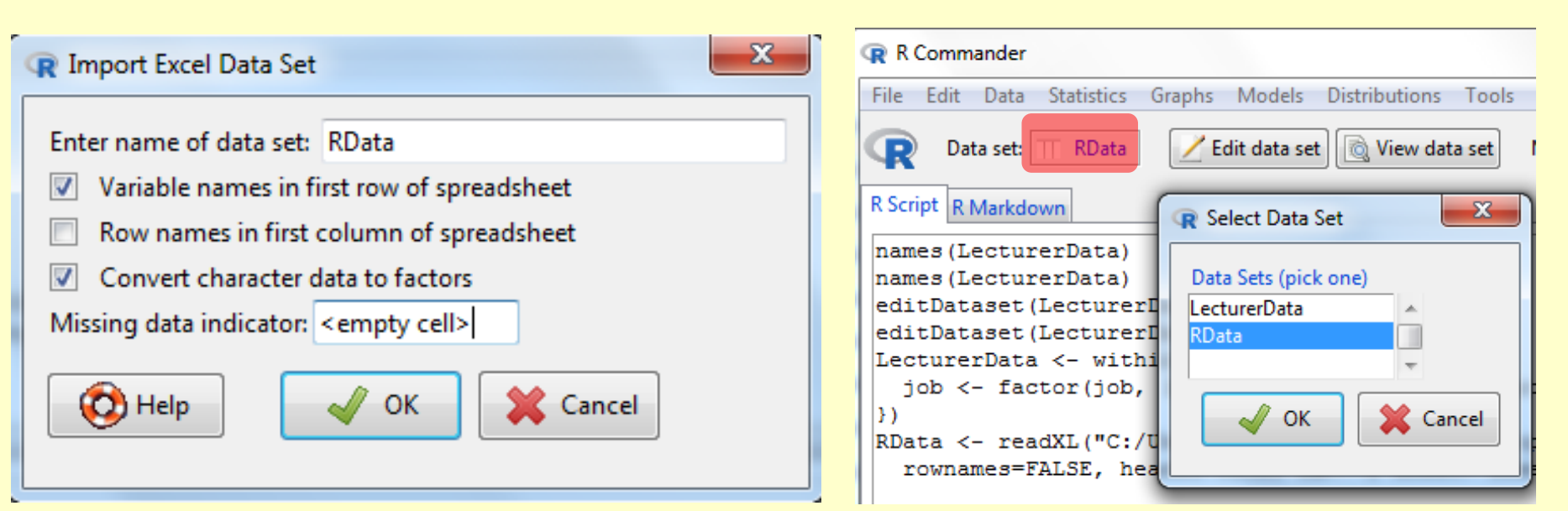

#### Note: Importing ".txt" files from a variety of sources.

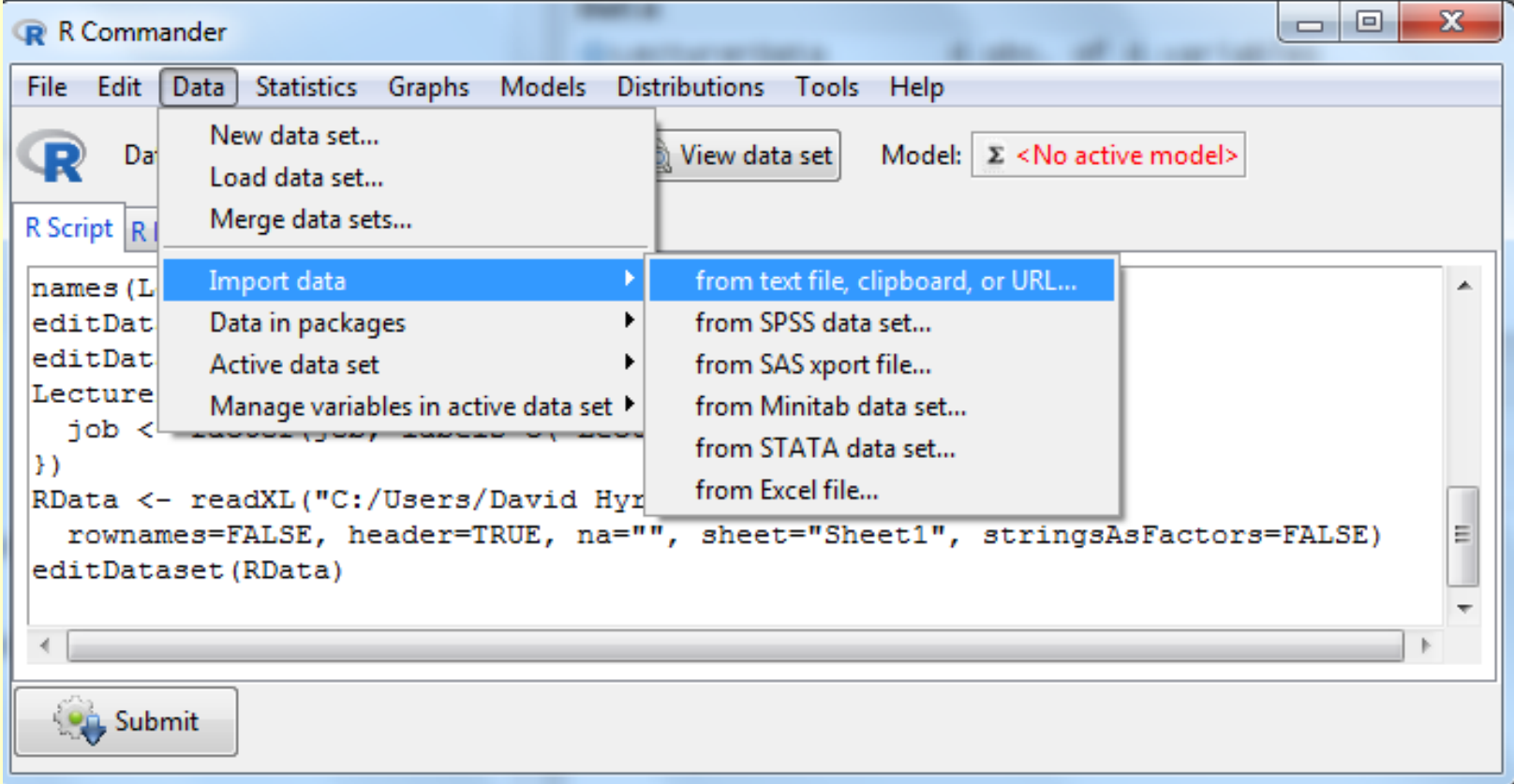

#### Data / Import Data/ from text file, clipboard, or URL…

#### Enter metadata:

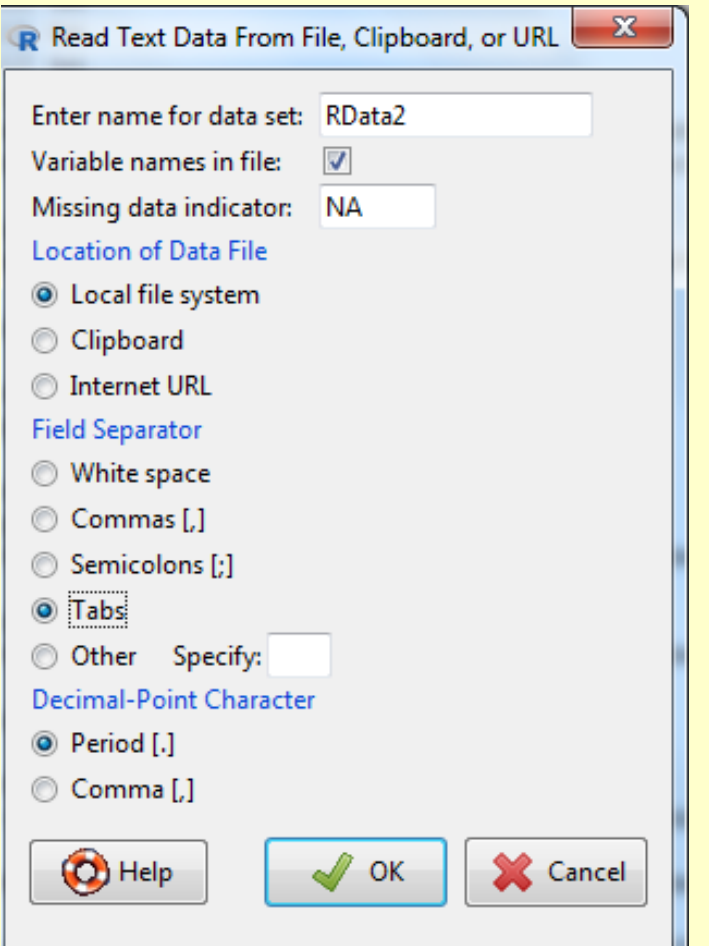

#### Import file RData2.txt Import data from clipboard

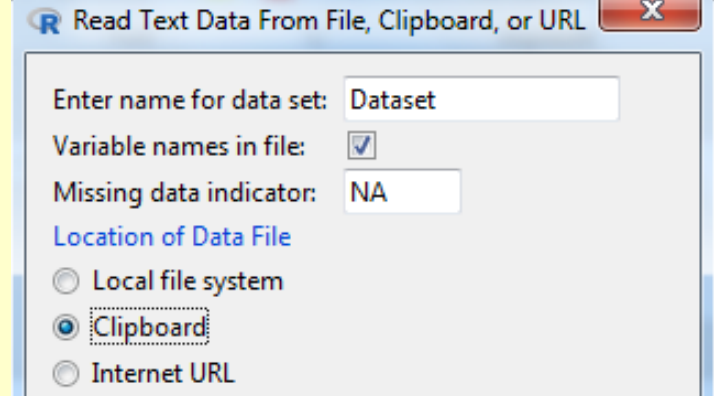

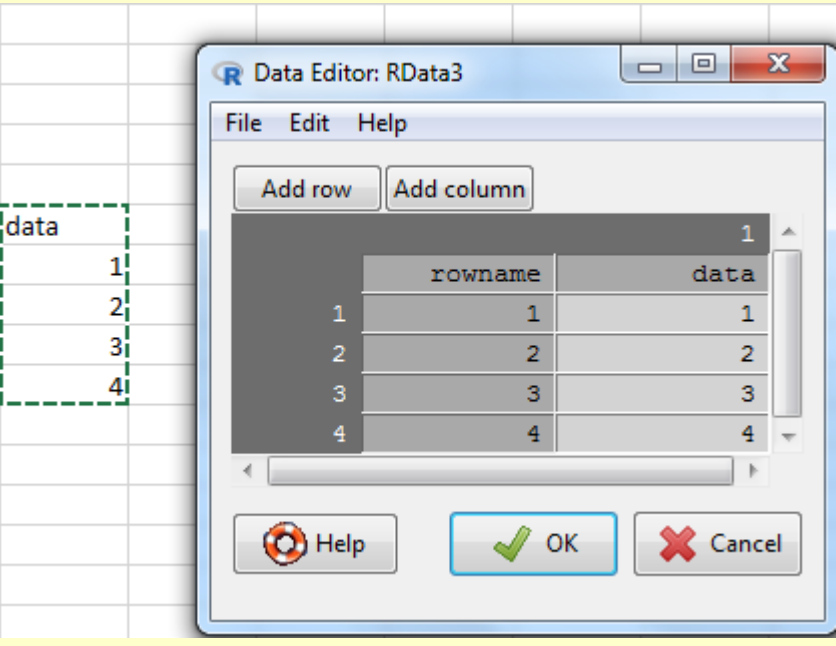

### Summarizing Data with Rcmdr

• Summarize datasets using: Statistics / Summaries / Active data set

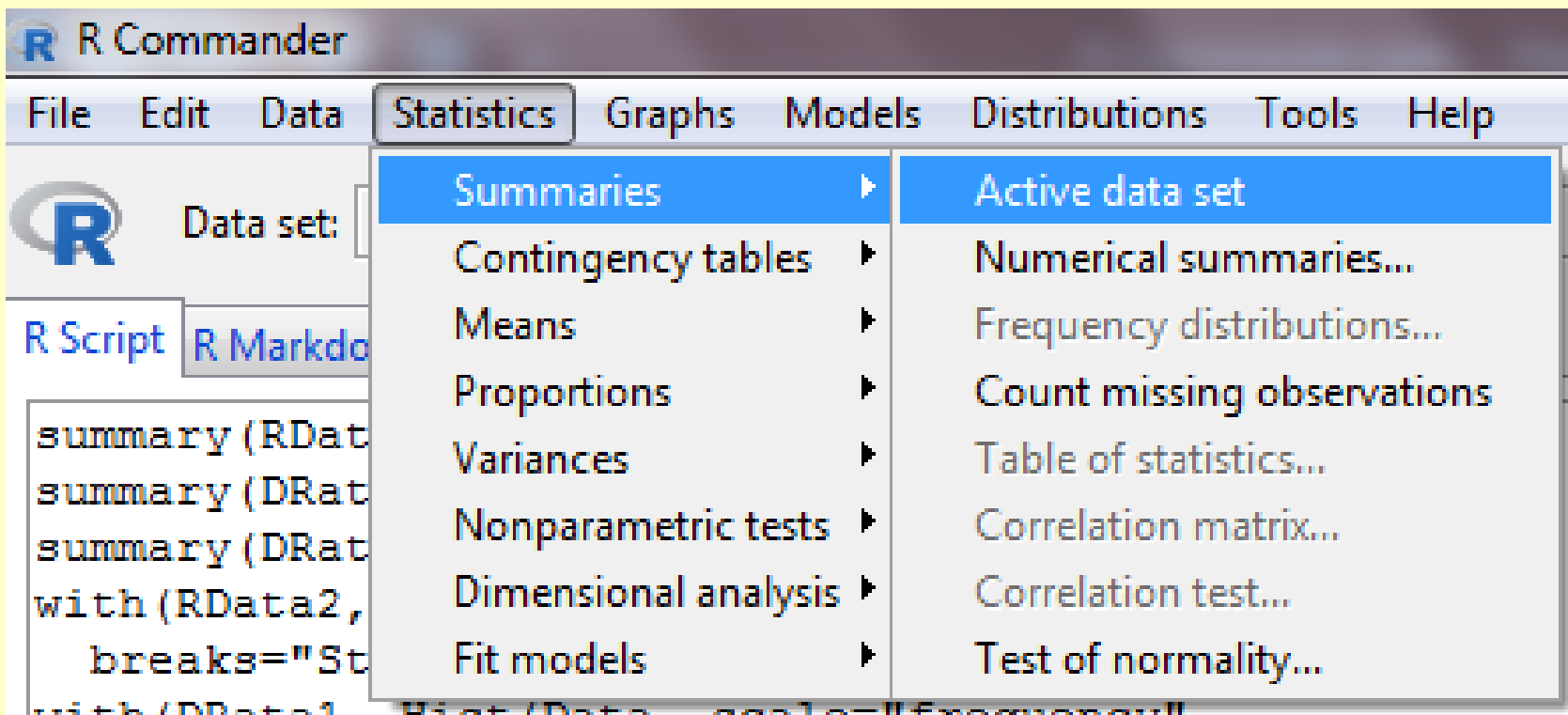

NOTE: you need to select the active dataset and perform these calculations one at a time

### Summarizing Data with Rcmdr

• Create plots using: R Commander Graphs Edit Data **Statistics** Models **Distributions** File Color palette... Data set: DRata1 Graphs / Index plot... R Script R Markdown Dot plot... Histogram... Histograms summary (DRata1) Density estimate... with (RData2, Hist (Da breaks="Sturges", Stem-and-leaf display... with (DRata1, Hist (Da Box Plots Boxplot... breaks="Sturges", Quantile-comparison plot... Boxplot ( ~ Data, dat

NOTE: you need to select the active dataset and perform these calculations one at a time

HINT: What types of plots can RCmdr make? (Explore the other available plots)

### Saving Plots Made with Rcmdr

• After you create a plot, can save it using:

Graphs / Save graph to file / as bitmap as PDF / PS / EPS

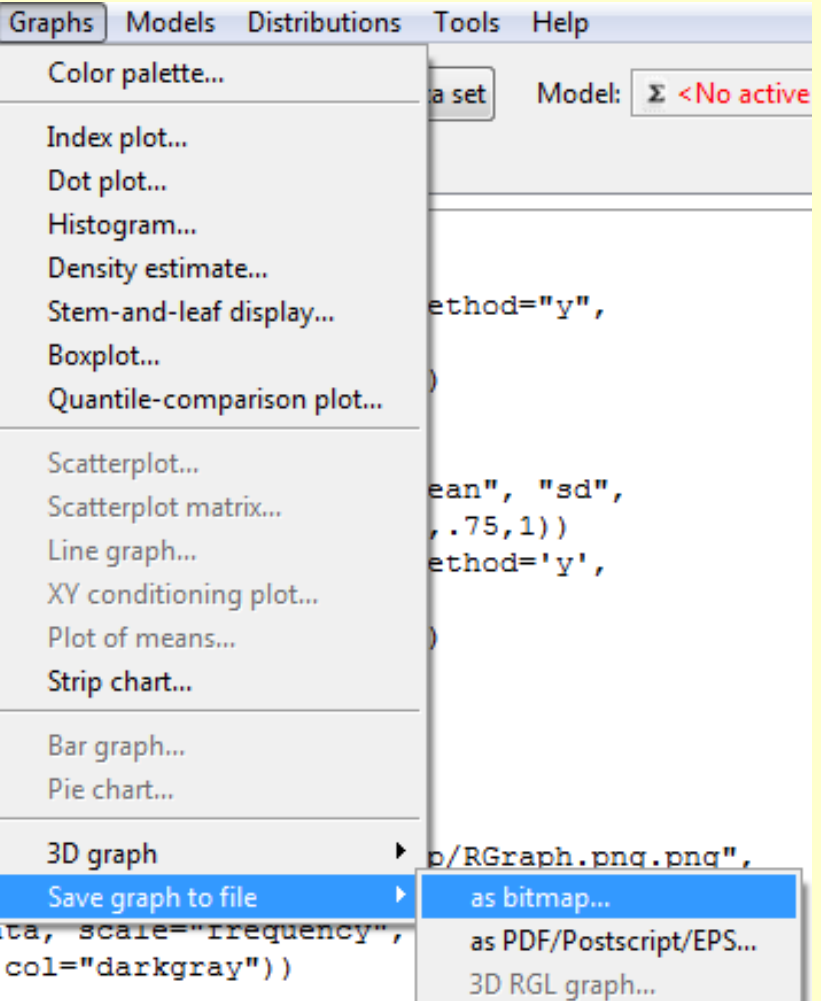

### Saving Plots Made with Rcmdr

NOTE: Bitmap is JPEG or PNG format files

### You can select:

- Picture size
- Font size

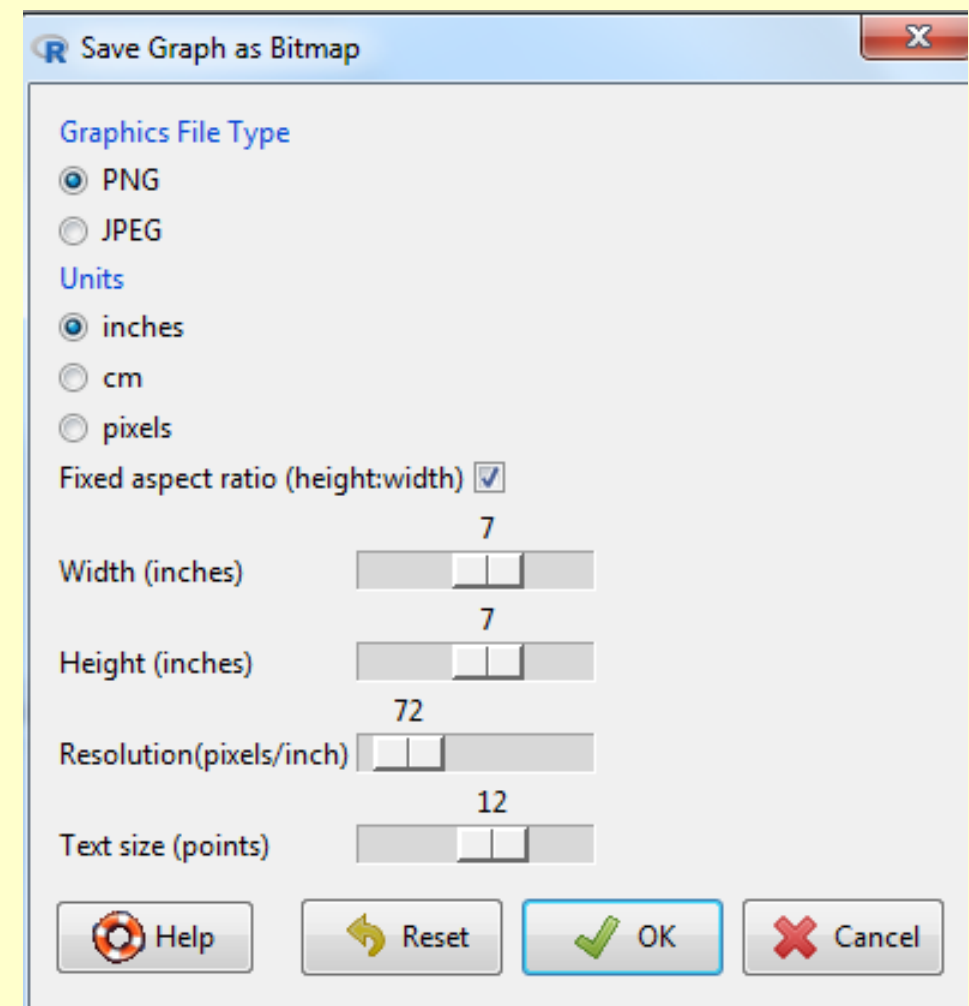

### Credits & Acknowledgements

This tutorial is a product of OpenIntro and is released under a Creative Commons Attribution-ShareAlike 3.0 Unported

[\(http://creativecommons.org/licenses/by-sa/3.0](http://creativecommons.org/licenses/by-sa/3.0)).

This lab was adapted for MARS 4910 by David Hyrenbach, from a lab for OpenIntro by Andrew Bray and Mine Çetinkaya-Rundel from a lab written by Mark Hansen of UCLA Statistics.

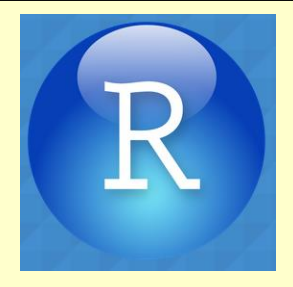

## **Types of Variables in R**

Numeric Numbers (e.g. 7, 0.5) **NOTE:** NA (no data) Coding variables / factors Uses numbers to represent different of data (e.g. Gender: 1 = male, 2 = female)

Date

Dates (e.g. 21-06-1973, 06-21-73, 21-Jun-1973)

String Letters (e.g. 'Andy', 'Mary')

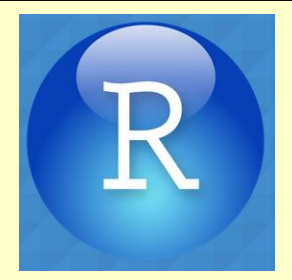

Numeric variables are the easiest to create:

friends<-c(5,2,0,4,1,10,12,15,12, 17)

alcohol<-c(10,15,20,5,30,25,20,16,17,18)

income<-c(20000,40000,35000,22000, 50000, 5000, 100, 3000, 10000, 10)

neurotic<-c(10,17,14,13,21,7,13,9,14,13)

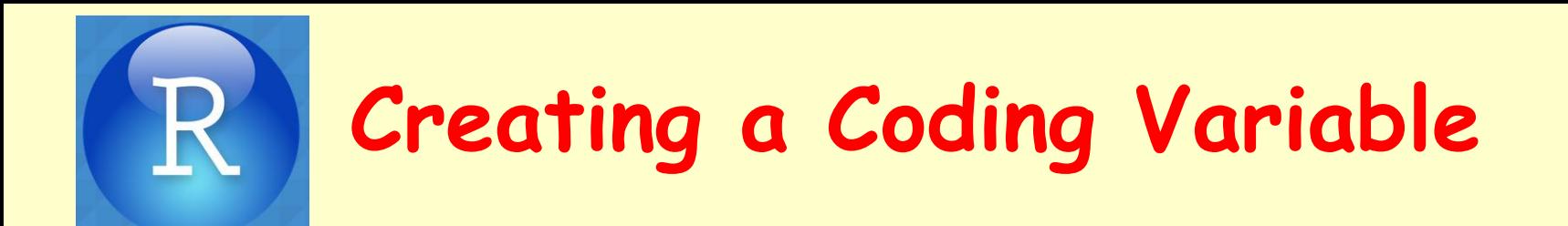

Imagine we had 5 students and 5 lecturers in a sample and we wanted to create a coding variable called **job.**

Enter the data:  $job<-c(1,1,1,1,1,2,2,2,2,2)$ 

Or:  $j$ ob<-c(rep(1, 5),rep(2, 5))

Then convert **job** to a factor:

 $job \leftarrow factor(job, levels = c(1:2),$ labels = c("Lecturer", "Student"))

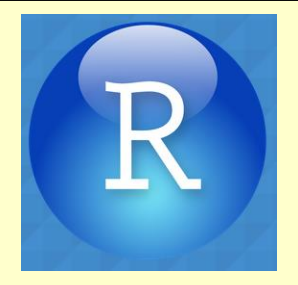

### **Creating a Date Variable**

Use the as.Date() function:

DoB<-as.Date(c("1977-07-03", "1969-05-24", "1973-06-21", "1970-07-16", "1949-10-10", "1983- 11-05", "1987-10-08", "1989-09-16", "1973-05-20", "1984-11-12"))

Each date has been entered as a text string (in quotations) in the appropriate format (yyyy-mm-dd).

By enclosing these data in the as.Date() function, these strings are converted to date objects.

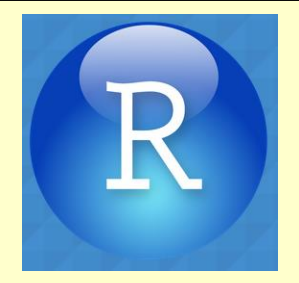

## **Creating a String Variable**

We use the c() function and list all values in quotations so that **R** knows that it is string data.

As such, we can create a variable called **name** as follows:

name<-c("Ben", "Martin", "Andy", "Paul", "Graham", "Carina", "Karina", "Doug", "Mark", "Zoe")

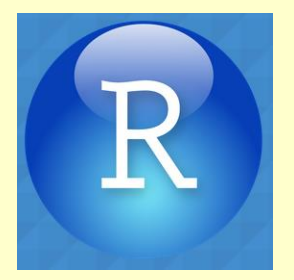

### **Creating a Dataframe**

We can bind various variables together into a dataframe:

lecturerData<-data.frame(Name, DoB, job, friends, alcohol, income, neurotic)

#### lecturerData

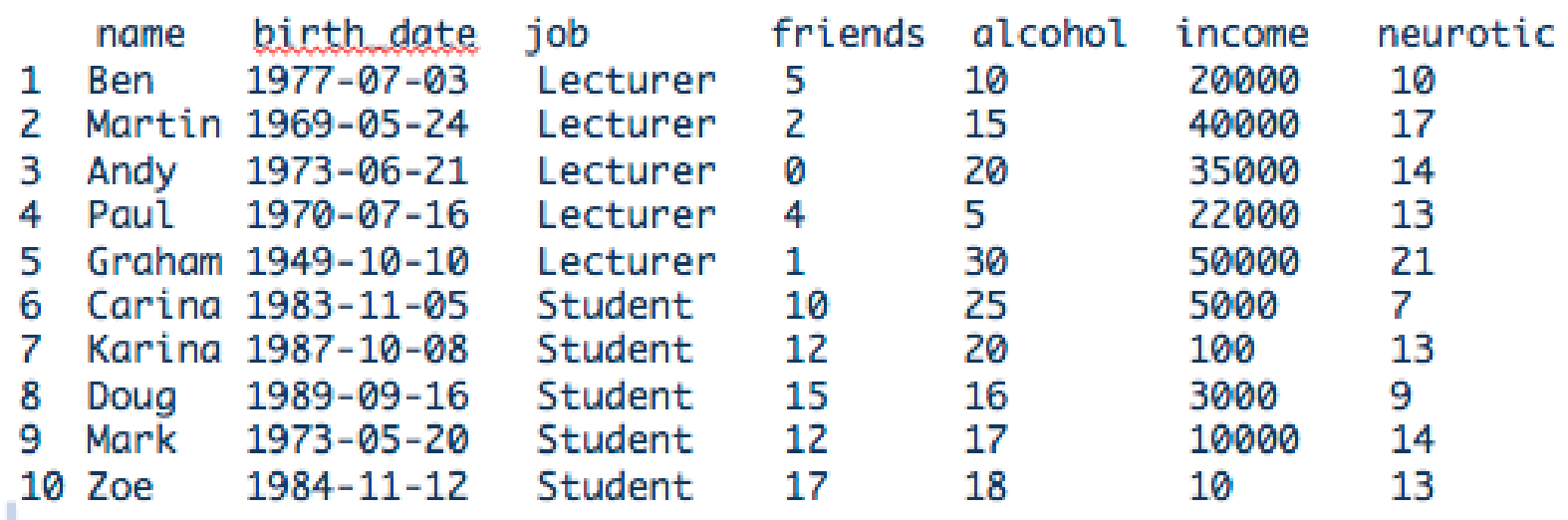